## **JustGive.org: Step by Step Guide to Setting Up a Fundraising Page**

**1. Go to** <https://www.justgive.org> **and select the Donor login page.**

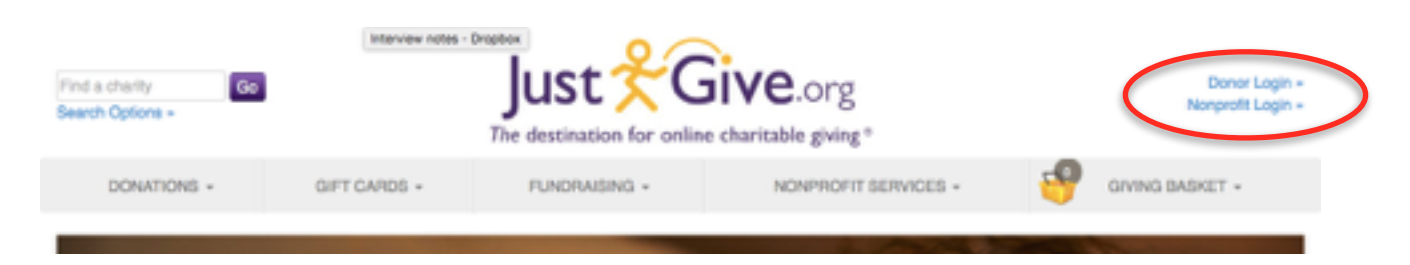

Create your own JustGive log in or log into the fundraising platform if you are already a member.

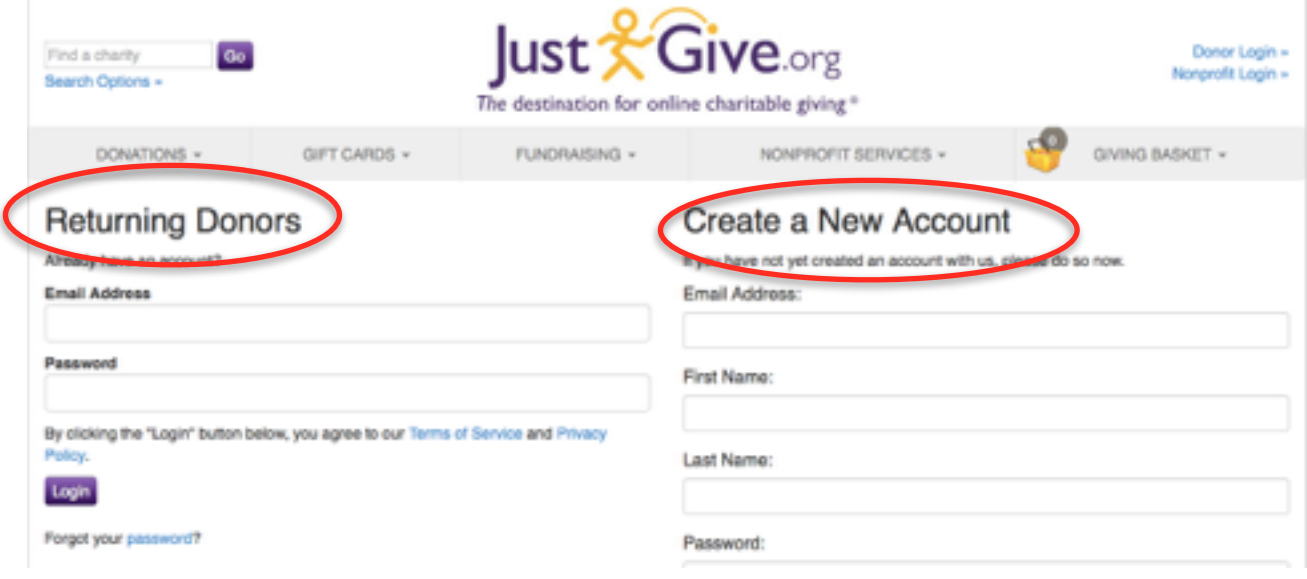

**2. Select the Create A Fundraiser button from the Fundraiser tab.**

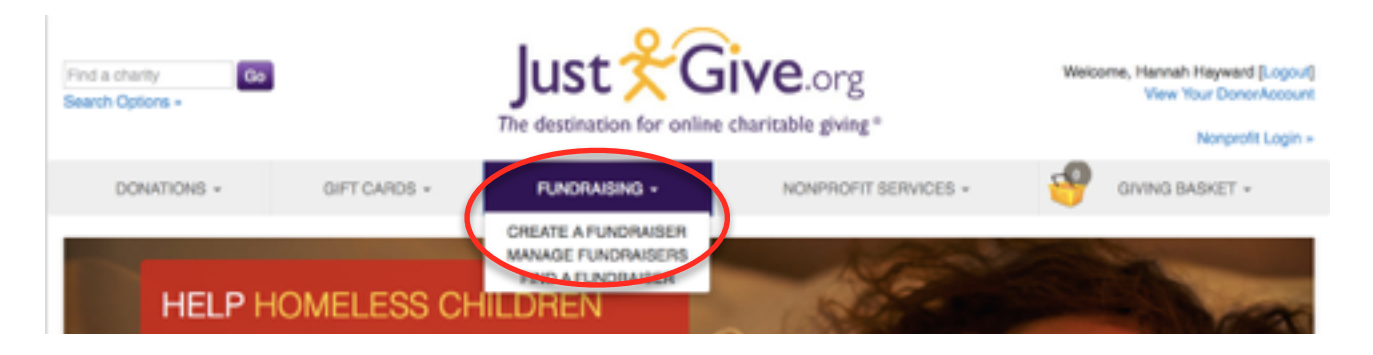

## **3. Select the Fundraise For A Cause tab.**

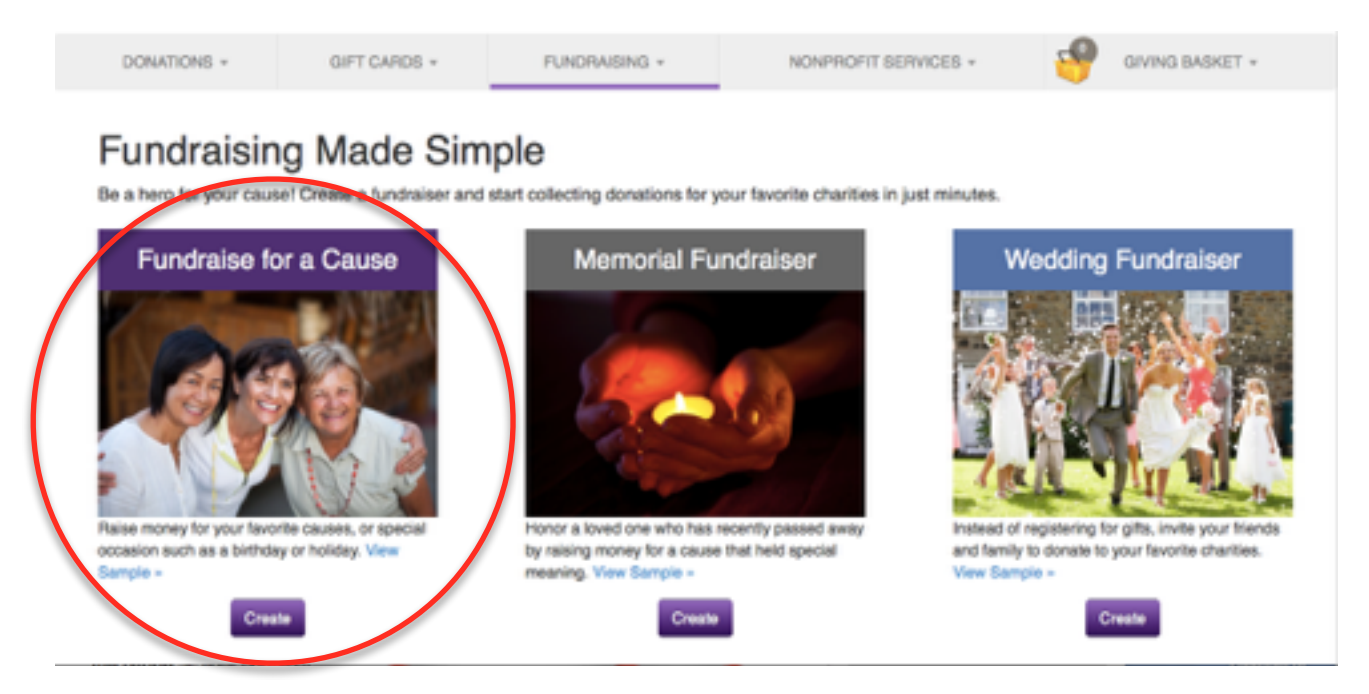

**4. Enter details of your Fundraiser.** You can use Cycle Around the Globe as your fundraiser title and also set a fundraising goal. Click 'Next' when complete.

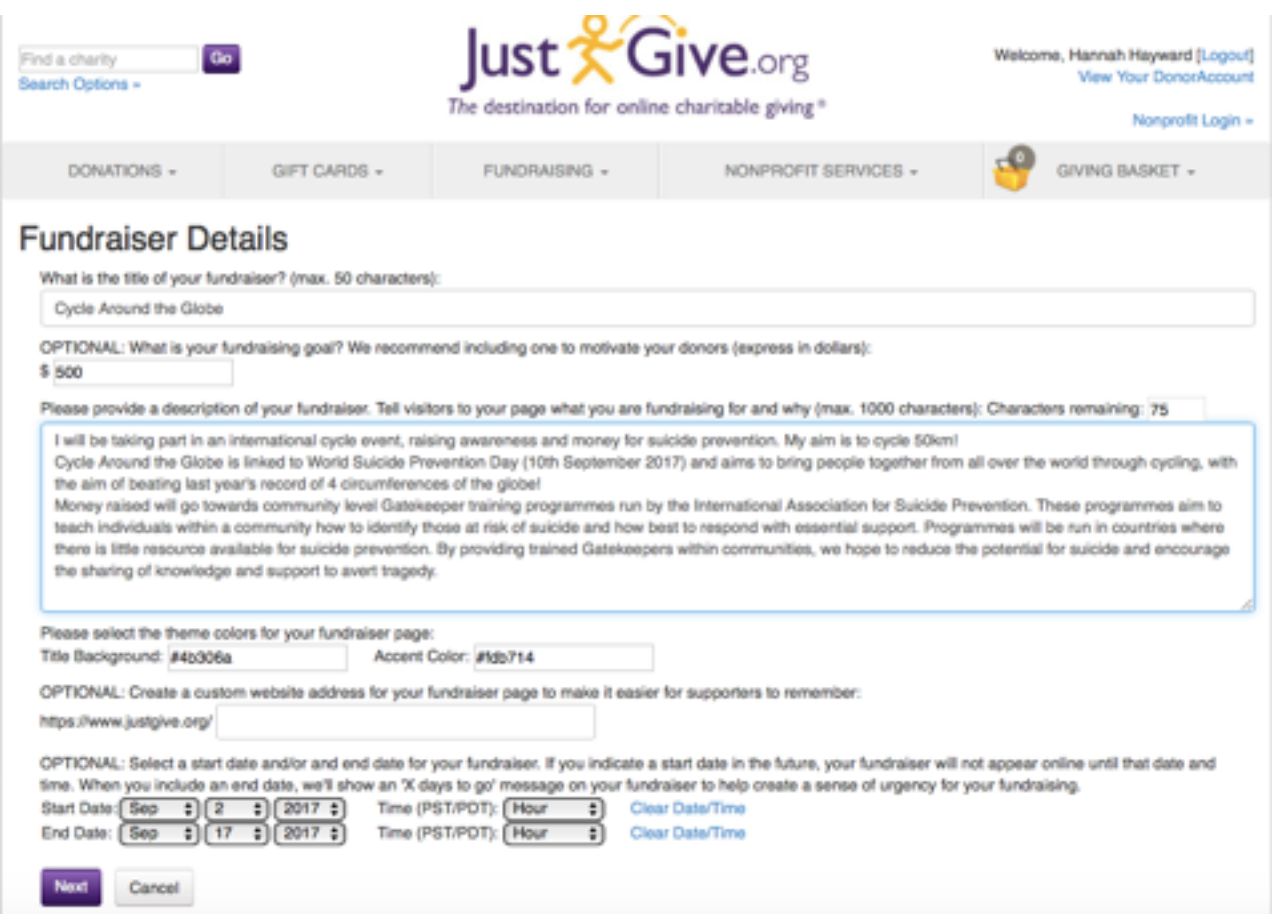

## **5. Upload an image or video to illustrate your fundraiser.**

If you wish you can use the Cycle Around the Globe 2017 logo [as your Avatar. Please download it from here: https://iasp.info/](https://iasp.info/wspd2017/wspd-resources/#cycle) wspd2017/wspd-resources/#cycle

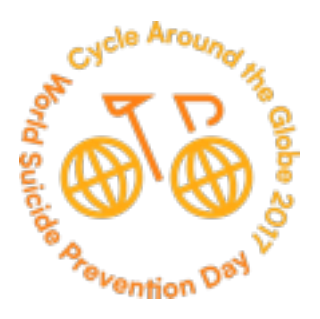

Click 'Upload Image' when complete.

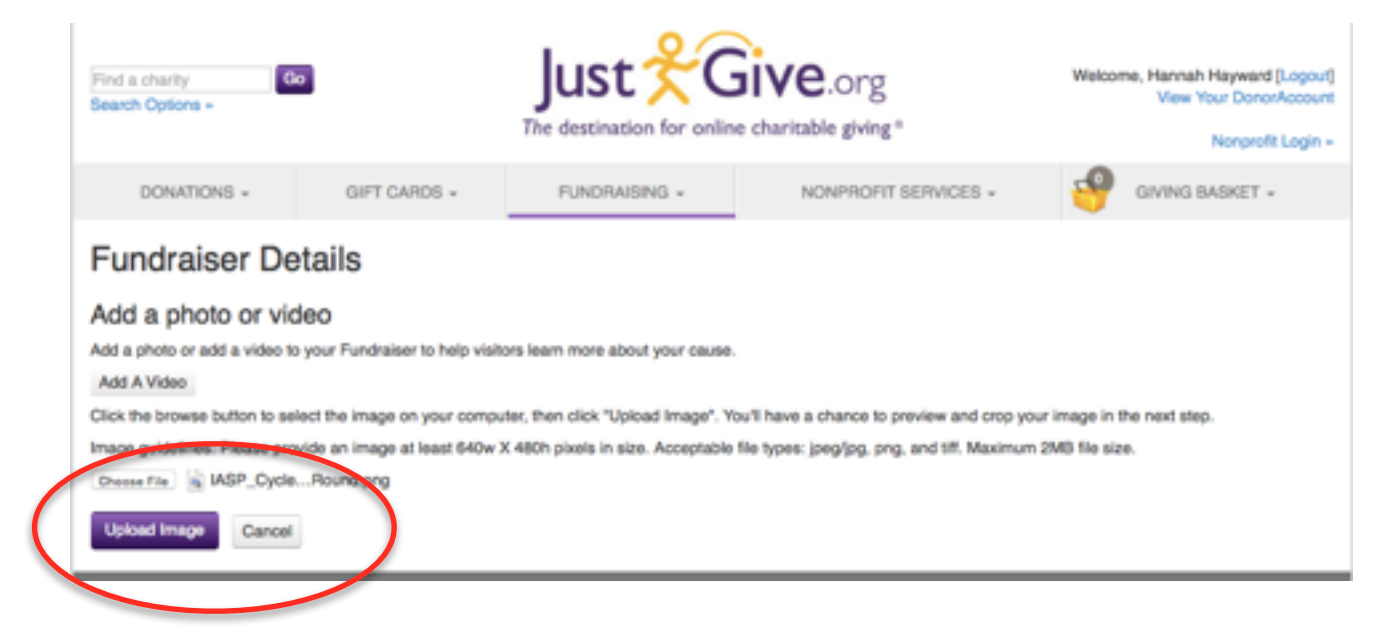

**6. Complete your Fundraiser Details with details about yourself and a thank you message.** Click the 'Next' button when you are complete.

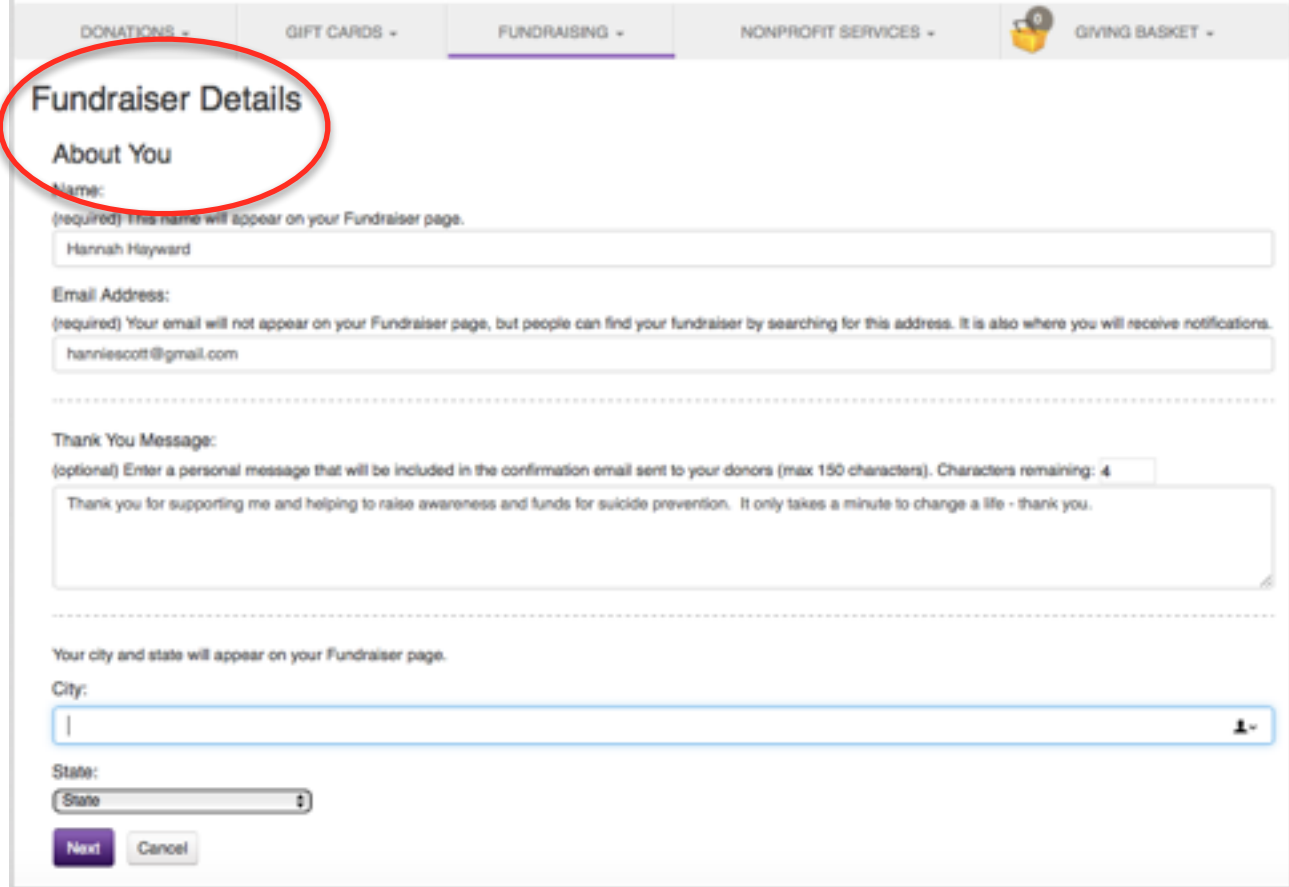

**7. Choose the charity you wish to support.** If you want to fundraise for the *International Association for Suicide Prevention,* type the **full** name into the Search engine and select the name when it appears.

Once selected, click the 'Finish' button.

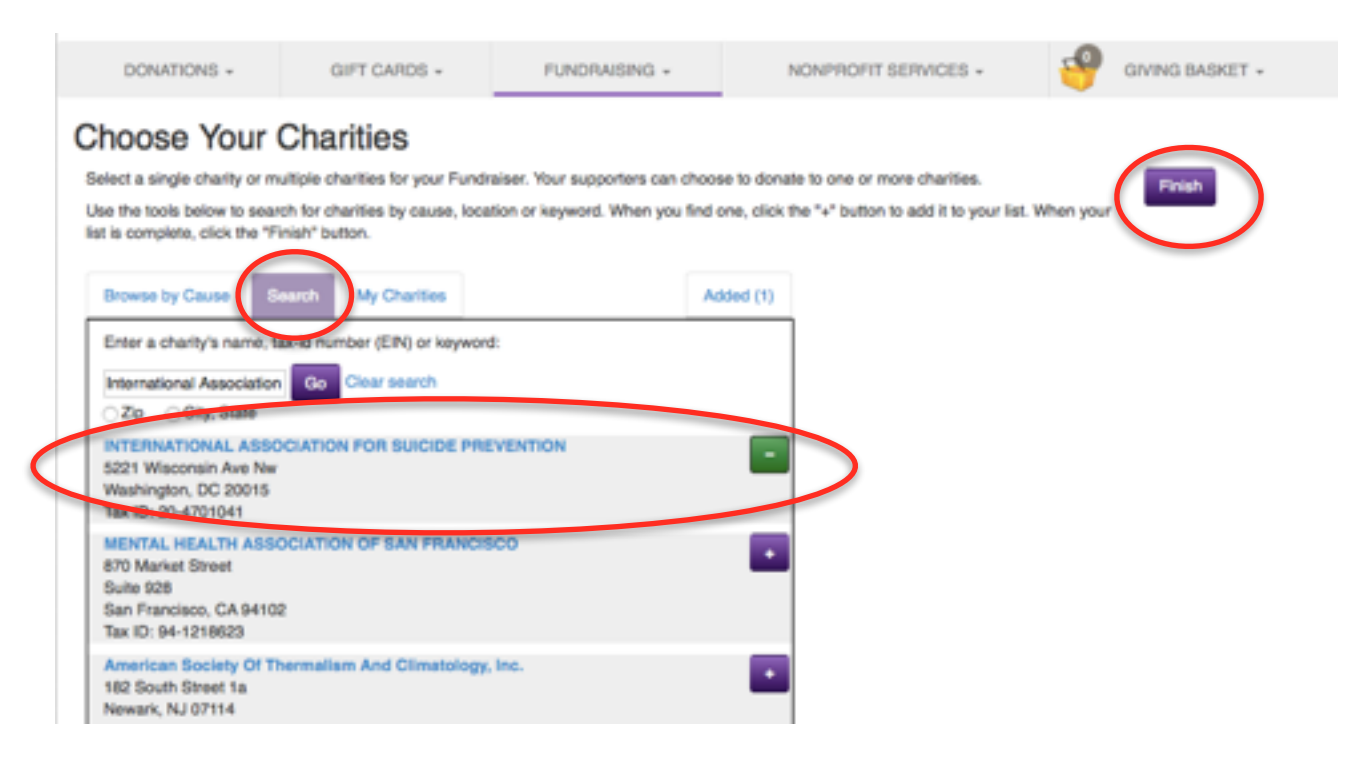

**8. Your fundraising page is now complete! You can edit it at any time by logging back onto [JustGive.org](http://JustGive.org) and clicking on any of the 'Edit' buttons.**

Personalising your page with details of your challenge or campaign will encourage more donations.

We recommend uploading images and writing a story to explain why you are fundraising - this will make your fundraising page come to life.

**9. You can also share your page on social media or by email.** Click on the relevant tabs at the bottom of your Fundraiser page.

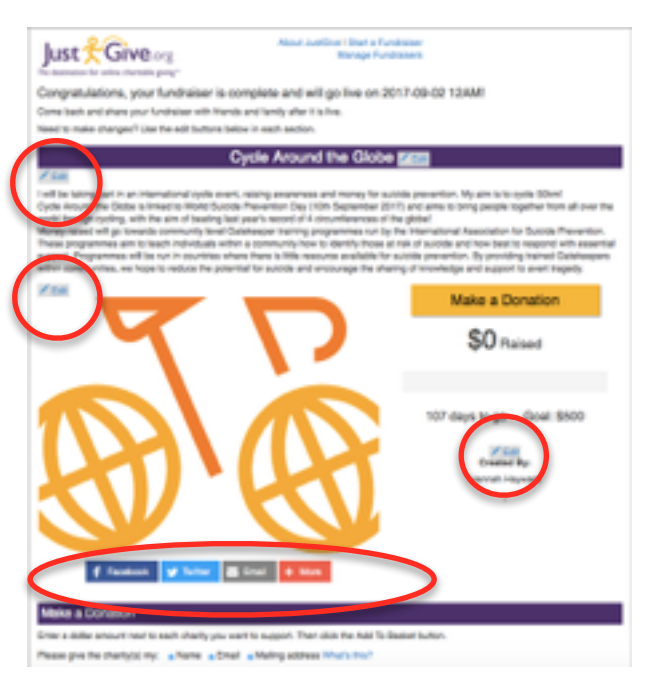

**10. Keeping track of donations.** You can manage your fundraiser and keep track of donations through the "Manage Fundraisers' button under the Fundraising tab.

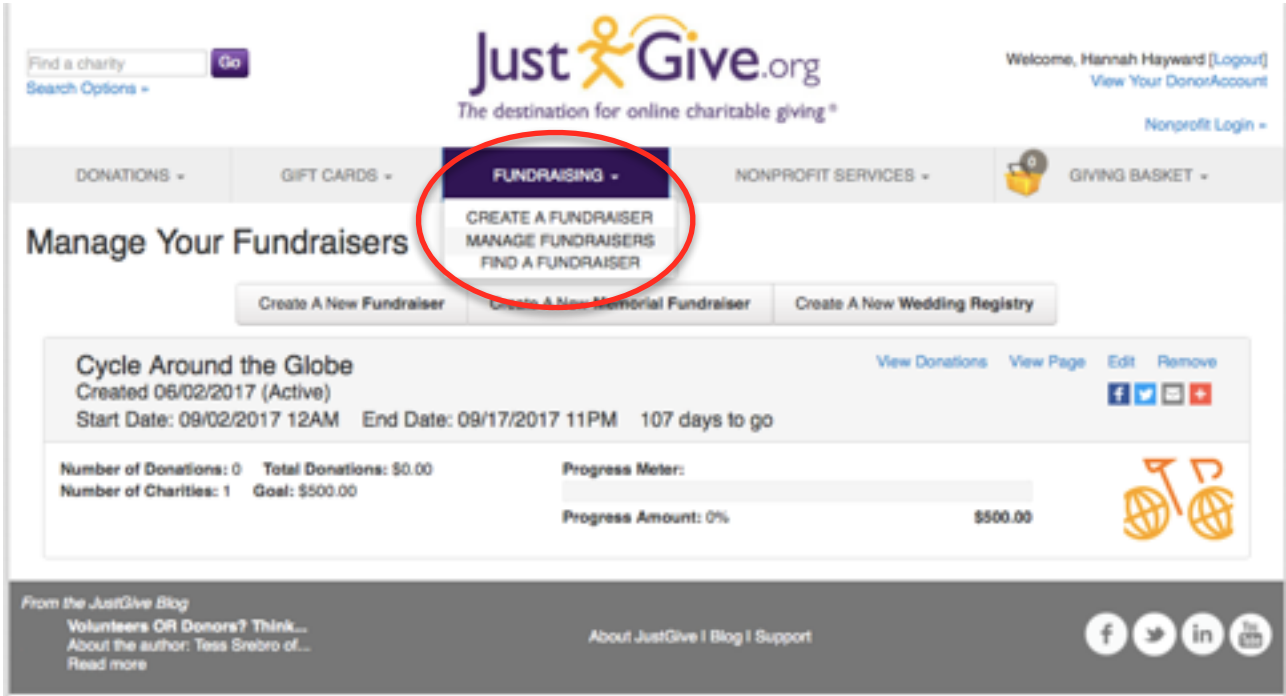

When someone makes a donation, they will be sent an email confirming the details of their donation. You will also be sent an email. The donation is also reflected on your fundraiser profile page.

## **Best of luck with your fundraising journey!**